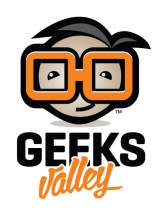

## [عربة تسوق باستخدام](https://geeksvalley.com/en/tutorial/cart-rfid-arduino/) [RFID](https://geeksvalley.com/en/tutorial/cart-rfid-arduino/) [و الاردوينو](https://geeksvalley.com/en/tutorial/cart-rfid-arduino/)

في هذا الدرس سنتعلم كيف نبرمج الاردوينو وقارئ (RFID) لصنع عربة تسوق ذكية واضافة شريحة (RFID) إلى المنتجات. و يمكن معرفة سعر المنتج مباشرة بتمريره على القارئ بالعربة، وحساب فاتورة المشتريات، وعرض البيانات على الشاشة الكريستالية (LCD) ، كما يمكن حذف المنتج بالضغط على ضغاط التحكم و تمرير المنتج على قارئ (RFID)

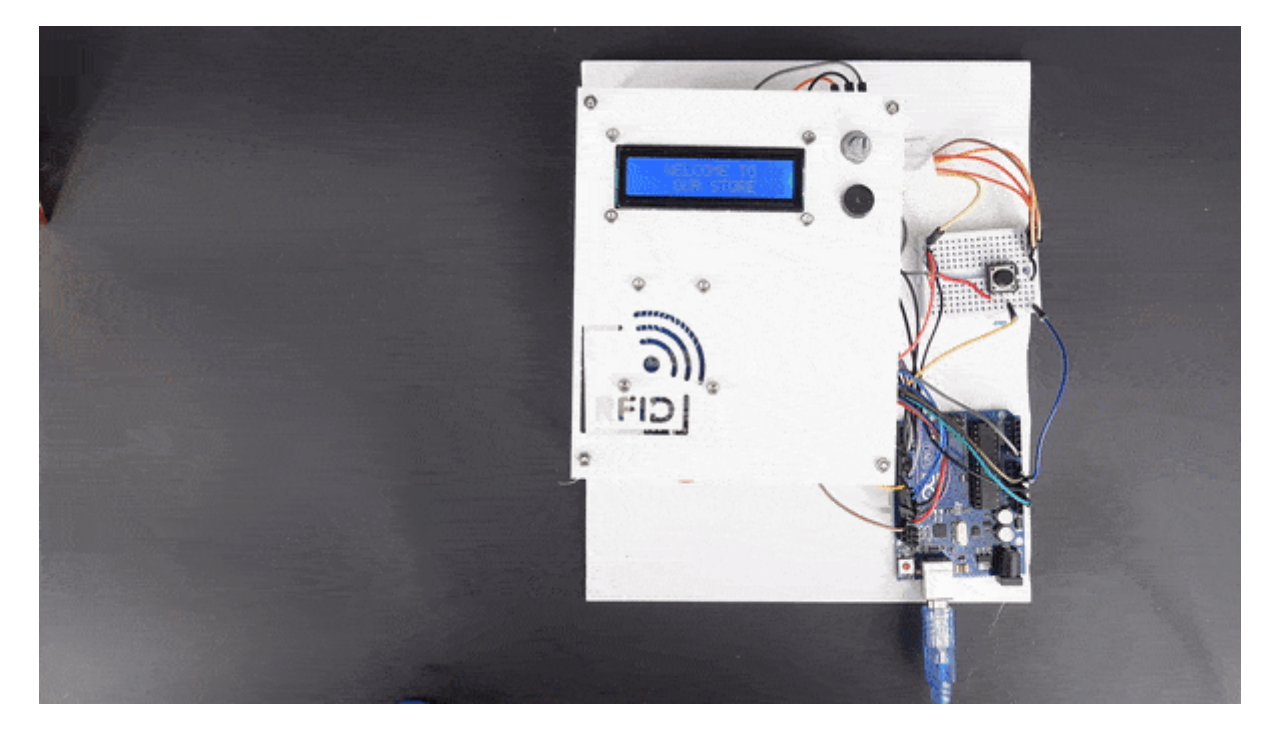

المواد والأدوات

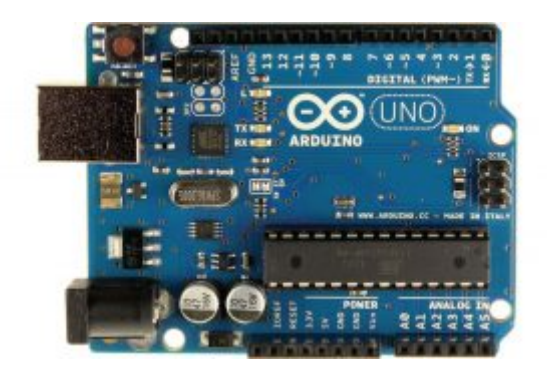

1X[اردوينو](https://geeksvalley.com/product/arduino-uno-r3-atmega328/) 

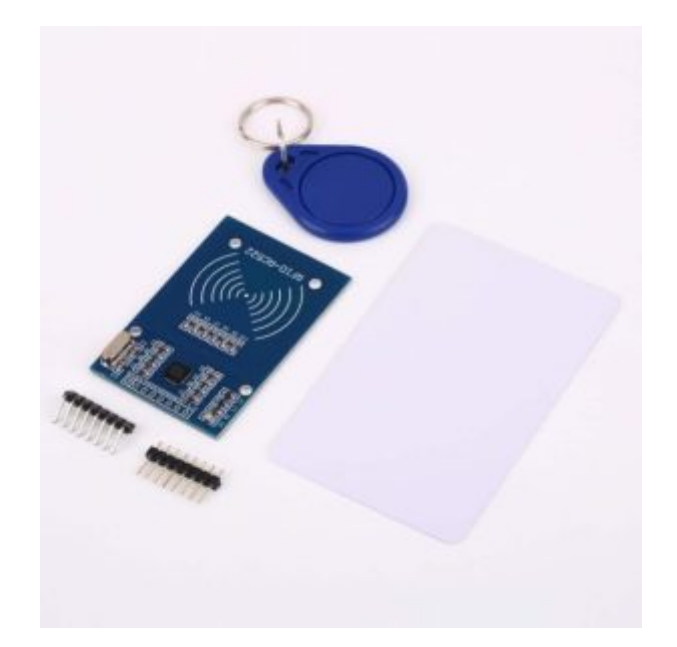

 $(KFID)$  آ[قارئ](https://geeksvalley.com/product/rfid-card-sensor/) (RFID)

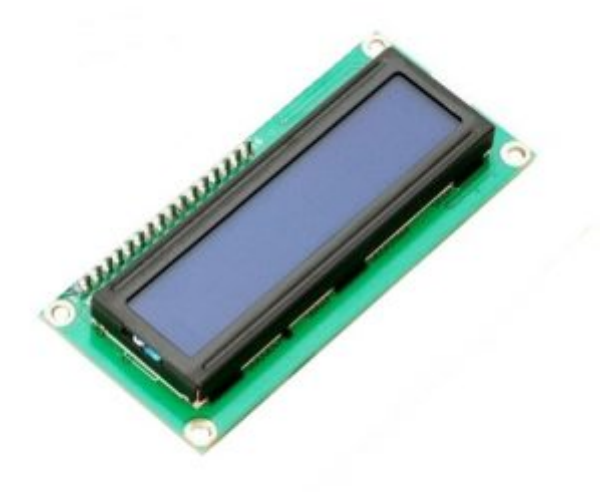

1X [شاشة كرستالية](https://geeksvalley.com/product/lcd-16_2/)

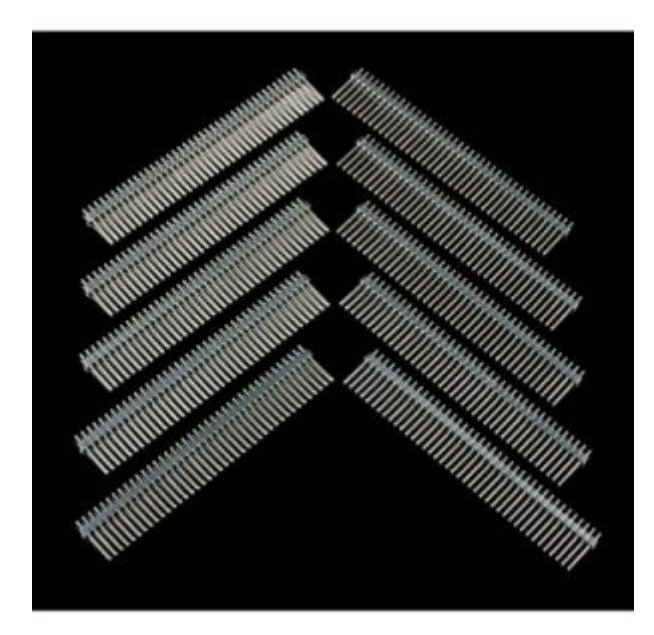

40 1X [رأس دبوس](https://geeksvalley.com/product/40-pin-male-headers/)

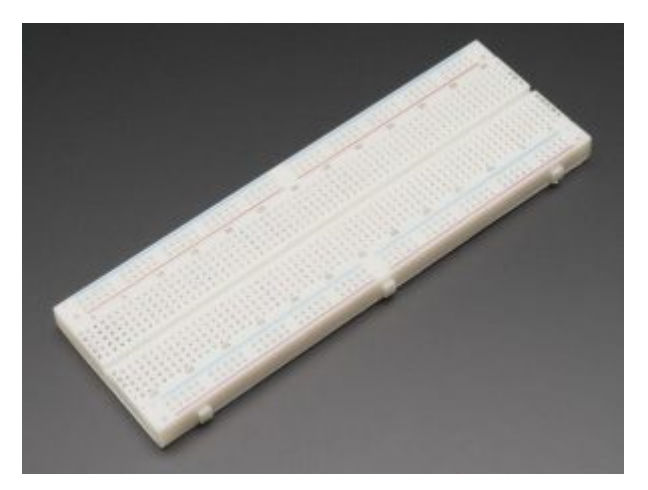

1X [لوحة تجارب](https://geeksvalley.com/product/full-size-breadboard-830/)

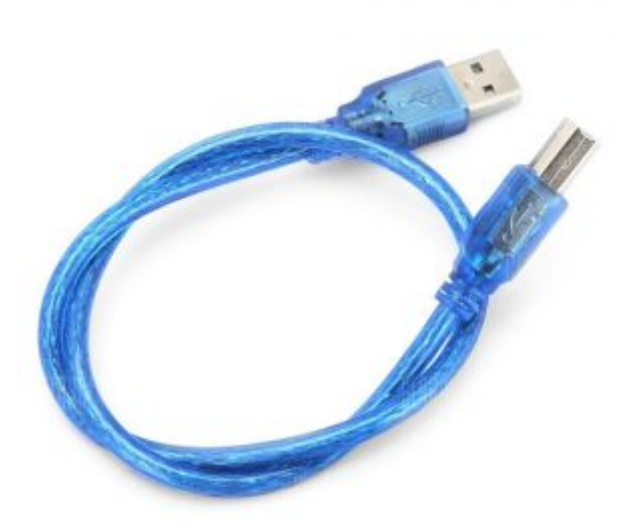

1X [سلك أردوينو](https://geeksvalley.com/product/a-b-usb-cable/)

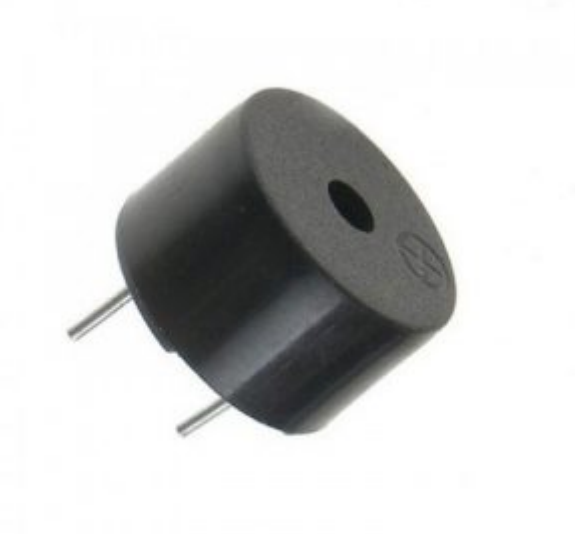

1X [مصدر صوت](https://geeksvalley.com/product/piezo-sounder/) 

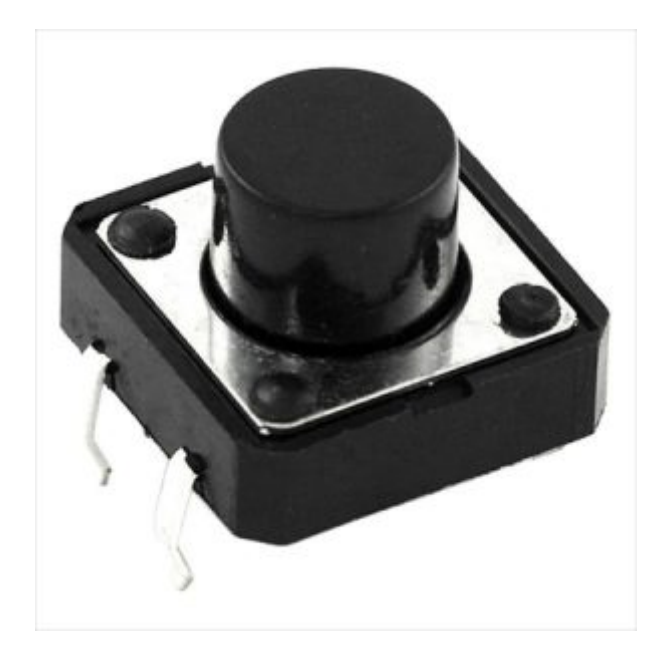

1X [ضغاط تحم](https://geeksvalley.com/product/micro-push-button-switch/)

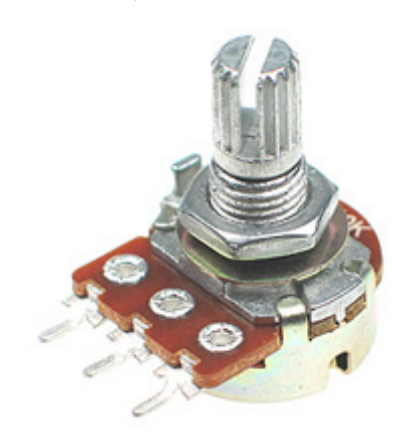

1X [مقاومة متغيرة](https://geeksvalley.com/product/potentiometer/)

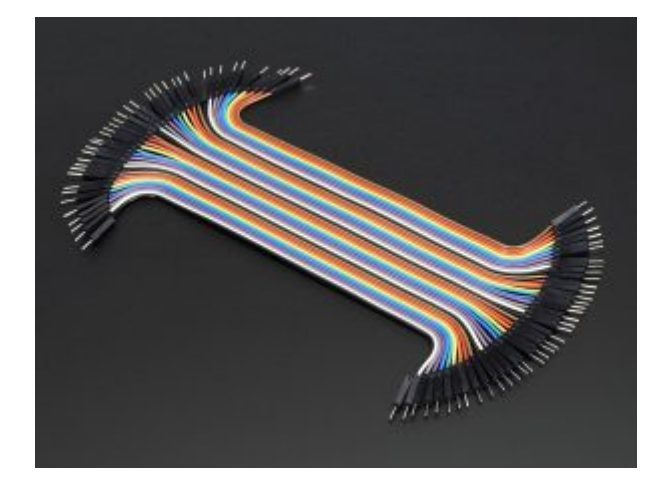

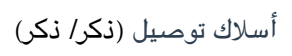

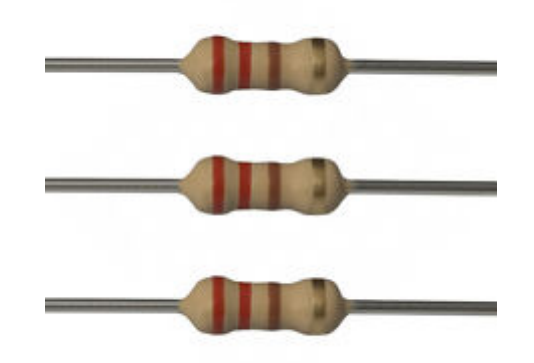

1X [مقاومة 220 أوم](https://geeksvalley.com/product/220-resistors/)

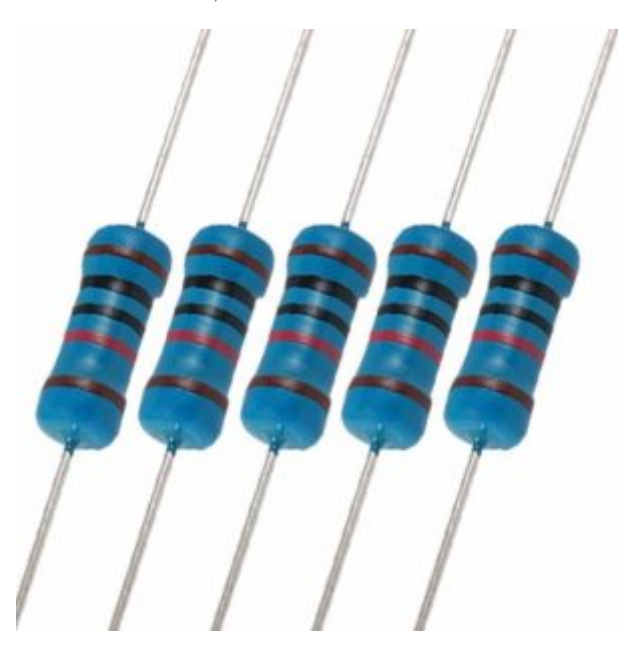

1X [مقاومة 10 كيلو اوم](https://geeksvalley.com/product/10k-resistors-1-2w-1/) 

توصيل الدائرة

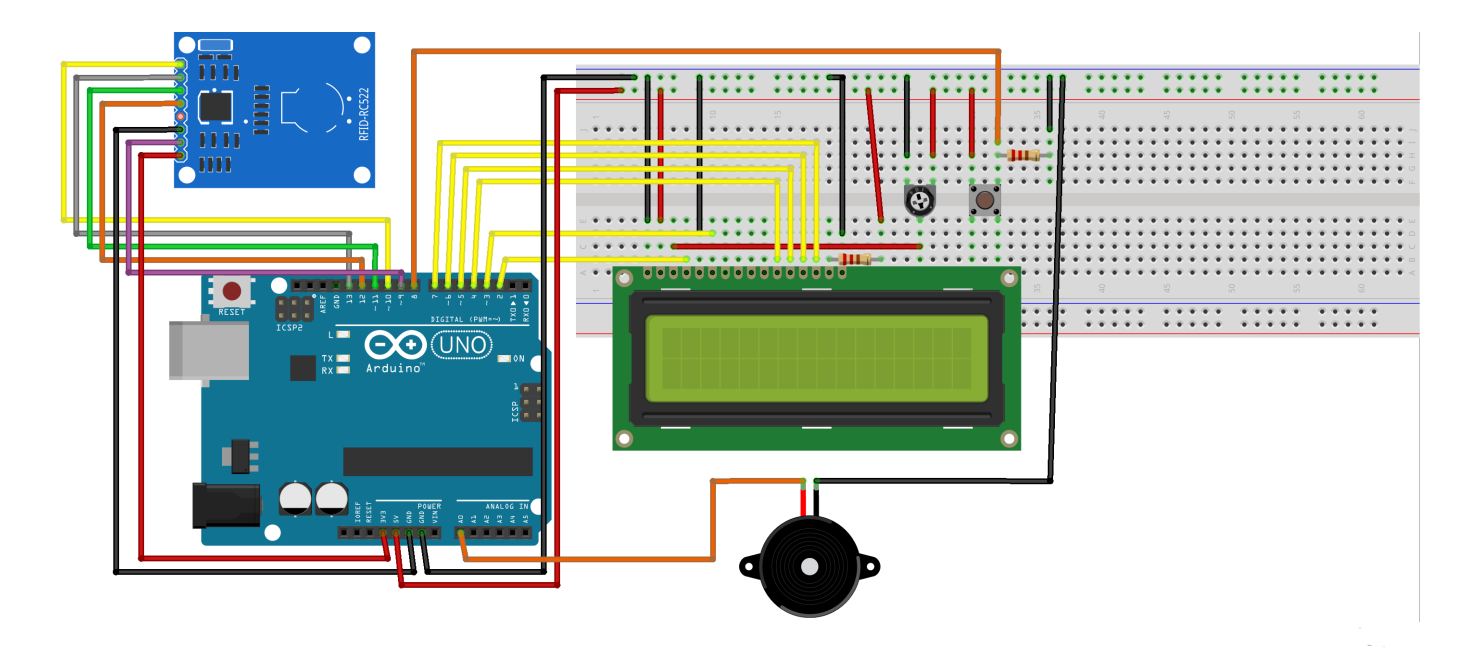

**تم توصيل القارئ بالأردوينو كما يل :**

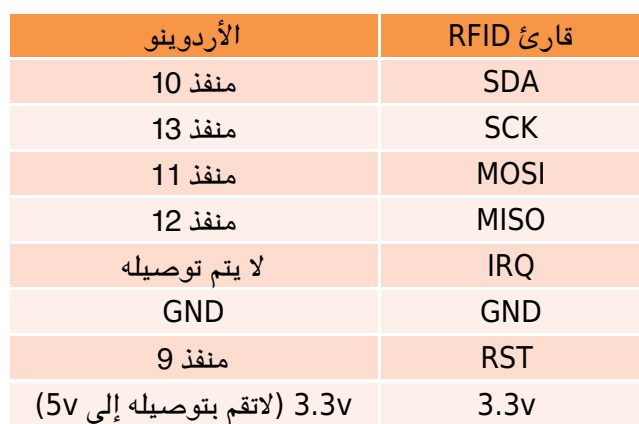

البرمجة

أولا : قراءة البيانات من tag RFID :

قبل كتابة التعليمات البرمجية ، تحتاج إلى تحميل المكتبة الازمة لقارئ RFID من [هنـا](https://github.com/GeeksValley/libraries/raw/main/rfid-master.zip).

وإضافة المكتبة إلى المكتبات الموجودة ببرنامج الاردوينو. يمكن الاطلاع على طريقة تنزيل المكتبات من خلال [الرابط](https://geeksvalley.com/tutorial/arduino-lesson-1/6/)

بعد أن تم توصيل الدائرة، انتقل إل) DumpInfo) >(522MFRC)>(Examples) >(File(وارفع ملف البرمجة عل الاردوينو

ثم قم بفتح الشاشة التسلسلية، يجب أن تظهر النافذة كالتالي :

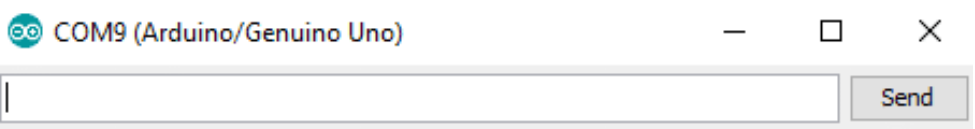

Firmware Version:  $0x92 = v2.0$ Scan PICC to see UID, SAK, type, and data blocks...

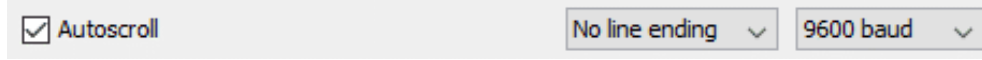

عند تمرير بطاقة (RFID) ستظهر كافة بيانات البطاقة على نافذة شاشة الاتصال التسلسلي

COM9 (Arduino/Genuino Uno)

 $\overline{\mathbb{I}}$ 

×  $\Box$ 

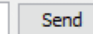

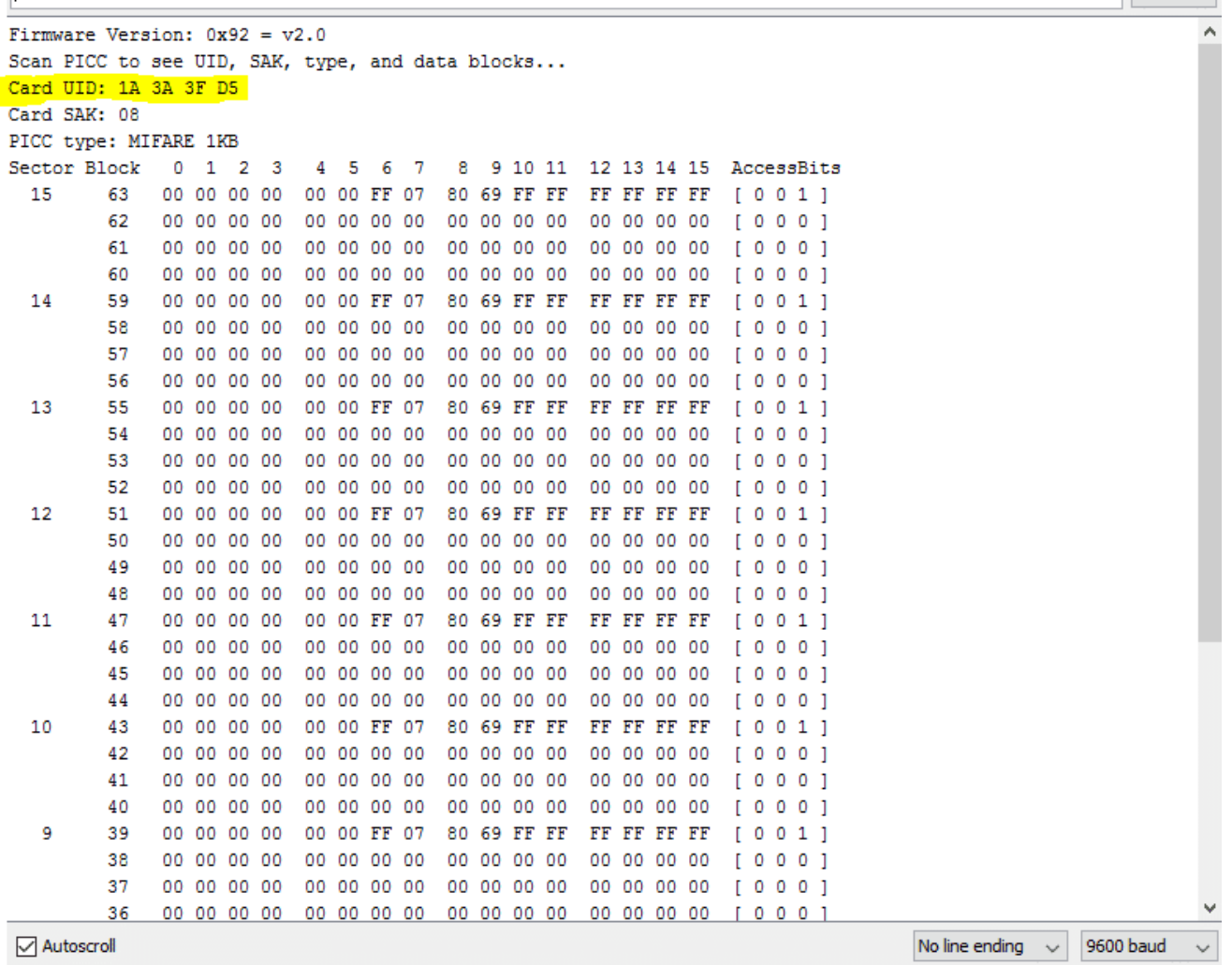

كما هو موضح بالصورة السابقة، هذه المعلومات التي يمكنك قراءتها من البطاقة، بما في ذلك UID الخاص بالبطاقة والذي تم تمييزه باللون الأصفر. بعد معرفة (UID (للبطاقات المتوفرة لديك قم بتعريف كل بطاقة مع منتج معين من منتجاتك.

## ثانيًا : الكود البرمجي

```
#include <LiquidCrystal.h>
#include <SPI.h>
#include <MFRC522.h>
#define SS PIN 10
#define RST PIN 9
MFRC522 mfrc522(SS PIN, RST PIN); // Create MFRC522 instance.
const int rs = 2, en = 3, d4 = 4, d5 = 5, d6 = 6, d7 = 7;
LiquidCrystal lcd(rs, en, d4, d5, d6, d7);
String coffee = "25 13 68 33";
String tea = "4F 44 4D 29";
String water = "ED 82 B2 73";
int count = 0;
int p1=0, p2=0, p3=0;
double total = 0;
int count prod = 0;
void setup()
```

```
{pinMode(14, OUTPUT);
lcd.begin(16,2);pinMode(8, INPUT);
Serial.begin(9600); // Initiate a serial communication
SPI.begin(); // Initiate SPI bus
mfrc522.PCD Int(); // Initiate MFRC522
lcd.setCursor(\theta, \theta);lcd.print(" SHOPPING CART");
delay (2000);
lcd.setCursor(0, 1);;(2000) delay
lcd.clear();
lcd.setCursor(\theta, \theta);lcd.print(" WELCOME TO ");
lcd.setCursor(0, 1);lcd.print(" OUR STORE");
}
void loop()
}
if ( ! mfrc522.PICC IsNewCardPresent( ) )
}
return;
{
if ( ! mfrc522.PICC ReadCardSerial())
}
return;
}
lcd.clear();
String content= "";
byte letter;
for (byte i = 0; i < m frc 522.uid.size; i++)
}
content.config(String(mfrc522.uid.uidByte[i] < 0x10 ? " 0" : " ");content.concat(String(mfrc522.uid.uidByte[i], HEX));
{
content.toUpperCase();
int a=digitalRead(8);
//FIREST PRODUCT
if (content.substring(1) == coffee \& (a == 0))
{lcd.setCursor(0, 0)};
lcd.println("Coffee15.00 SR");
tone(14,350);
delay(5);
noTone(14);
total = total + 15.00;p1++;lcd.setCursor(0, 1);lcd.print("Total=");
lcd.print(total);
count prod++;
```

```
;(3000) delay
{
else if (content.substring(1) == coffee \& (a == 1))
}
if(p1>0)\{lcd.clear()\};
lcd.setCursor(0, 0);lcd.print("coffee Removed!!! ");
tone(14,350);
delay(5);
noTone(14);
total = total - 15.00;p1--;lcd.setCursor(0, 1);lcd.println("Total=");
lcd.print(total);
delay (3000);
}
else
\{lcd.clear();{lcd.print("Not in cart!!! ");}//FIREST PRODUCT
if (content.substring(1) == tea \& (a == 0))
\{led(clear)\;;\;lcd.setCursor(0, 0);lcd.print("Tea 8 SR");
tone(14,350);delay(5);
noTone(14);
total = total + 8.00;p2++;lcd.setCursor(0, 1);lcd.print("Total=");
lcd.print(total);
count prod++;
delay (3000);
{
else if (content.substring(1) == tea \& (a == 1))
\{if(p2>0)\}\{led.clear();
lcd.print("Tea Removed!!!");
tone(14,350);delay(5);
noTone(14);
total = total - 8.00;p2--;lcd.setCursor(0, 1);lcd.println("Total=");
lcd.print(total);
```

```
;(3000) delay
{
else
\{lcd.clear(\cdot)\}lcd.print("Not in cart!!!");
;(3000) delay
}}
if (content.substring(1) == water \& (a == 0))
\{lcd.clear()\};
lcd.setCursor(0, 0);lcd.print("water 2.00 SA ");
tone(14,350);delay(5);
noTone(14);total = total + 2.00;
p3++;lcd.setCursor(0, 1);lcd.print("Total=");
lcd.print(total);
count prod++;
;(3000) delay
}
else if (content.substring(1) == water \& (a == 1))
}
if(p3>0){lcd.clear();lcd.setCursor(0, 0);lcd.print("Water Removed!!! ");
tone(14,350);delay(5);
noTone(14);
total = total - 2.00;p3--;lcd.setCursor(0, 1);lcd.print("Total=");
lcd.print(total);
delay (3000);
}
else
{lcd.print("Not in cart!!: ")};;(3000) delay
{{
}
```
## شرح الكود البرمجى

فى الأسطر التالية يتم استدعاء المكتبات التالية (LiquidCrystal-SPI-MFRC522) والتي تحتوي على أوامر برمجية مهمة لتشغيل المشروع

نعرف المنافذ المتصلة مع القارئ

#define SS PIN 10 #define RST PIN 9 MFRC522 mfrc522(SS\_PIN, RST\_PIN); // Create MFRC522 instance.

نعرف المنافذ المتصلة مع الشاشة الرستالية

const int rs = 2, en = 3,  $d4 = 4$ ,  $d5 = 5$ ,  $d6 = 6$ ,  $d7 = 7$ ; LiquidCrystal lcd(rs, en, d4, d5, d6, d7);

لدينا 3 بطاقات RFID بعد أن تعرفنا على الرقم الخاص بكل بطاقة ثبتناه على المنتج و عرفنا الرقم باسم المنتج

```
String coffee = "25 13 68 33";
String tea = "4F 44 4D 29";
String water = "ED 82 B2 73";
```
نعرف متغير (count) يشر إلى عدد المنتجات التي تم شراؤها و المتغيرات (p1-p2-p3) تشير للمنتج الأول و الثاني و الثالث

 $int$  count =  $0$ ; int  $p1=0$ ,  $p2=0$ ,  $p3=0$ ; double total =  $0$ ; int count prod =  $0$ ;

ف دالة (setup void(نعرف منفذ مصدر الصوت و نقوم بتهئية الشاشة ،وقارئ FRID

 $void setup()$ 

{pinMode(14, OUTPUT);  $lcd.begin(16,2);$ pinMode(8, INPUT); Serial.begin(9600); // Initiate a serial communication SPI.begin(); // Initiate SPI bus  $mfrc522.PCD Int()$ ; // Initiate MFRC522

نطبع عل الشاشة عبارات ترحيبية تظهر عند بدء التشغيل فقط

 $lcd.setCursor(0, 0);$ lcd.print(" SHOPPING CART"); ;(2000) delay  $lcd.setCursor(0, 1);$ ;(2000) delay  $lcd.clear()$ ;  $lcd.setCursor(0, 0);$ lcd.print(" WELCOME TO ");  $lcd.setCursor(0, 1);$ lcd.print(" OUR STORE");

عند دالة (loop void (نجعل البرنامج جاهز لقراءة البطاقات

```
void loop()}
if ( ! mfrc522.PICC IsNewCardPresent( ) )
}
return;
}
if ( ! mfrc522.PICC ReadCardSerial())
}
return;
}
lcd.clear();
String content= "";
byte letter;
for (byte i = 0; i < m frc 522.uid.size; i++)
\{content.config(String(mfrc522.util.util \& 0x10 ? " 0" : " "));content.concat(String(mfrc522.uid.uidByte[i], HEX));
}
content.toUpperCase();
```
نعرف متغير خاص بالمفتاح الذي سيتم ضغطه عند حذف المنتجات فقط

```
int a=digitalRead(8);
```
عند قراءة الرمز الخاص ببطاقة القهوة بدون الضغط على المفتاح يتم اضافة سعر القهوة و عرضها على الشاشة

```
if (content.substring(1) == coffee \& (a == 0))
{lcd.setCursor(0, 0)};
lcd.println("Coffee15.00 SR");
tone(14,350);
delay(5);
noTone(14);
total = total + 15.00;p1++;lcd.setCursor(0, 1);lcd.print("Total=");
lcd.print(total);
count prod++;
;(3000) delay
}
```
عند قراءة الرمز الخاص ببطاقة القهوة مع الضغط على المفتاح يتم حذف القهوة و عرضها على الشاشة

else if (content.substring(1) == coffee  $\&$  (a == 1))

```
}
if(p1>0){lcd.clear();lcd.setCursor(0, 0);lcd.print("coffee Removed!!! ");
tone(14,350);
delay(5);
noTone(14):
total = total - 15.00;p1--;lcd.setCursor(0, 1);lcd.println("Total=");
lcd.print(total);
delay (3000);
{
```
اذا لم تكن القهوة موجودة تظهر رسالة على الشاشة أنها غير موجودة

else  $\{lcd.clear()\}$ ;  ${lcd.print("Not in cart!!! "");}$ 

اضافة وحذف المنتج الثان

```
if (content.substring(1) == tea \& (a == 0))
\{lcd, cleaf() :lcd.setCursor(\theta, \theta);lcd.print("Tea 8 SR");
tone(14,350);
delay(5);
noTone(14);total = total + 8.00;
p2++:
lcd.setCursor(0, 1);lcd.print("Total=");
lcd.print(total);
count prod++;
;(3000) delay
{
else if (content.substring(1) == tea \& (a == 1))
\{if(p2>0)\}{lcd.clear();lcd.print("Tea Removed!!!");
tone(14,350);
delay(5);
noTone(14);total = total - 8.00;
```

```
p2--lcd.setCursor(0, 1);lcd.println("Total=");
lcd.print(total);
delay (3000);
}
else
\{led(clear(\mathcal{C})\})lcd.print("Not in cart!!!");
delay (3000);
{{
```

```
اضافة وحذف المنتج الثالث
```

```
if (content.substring(1) == water \& (a == 0))
\{led(clear(\mathcal{C})\})lcd.setCursor(0, 0);lcd.print("water 2.00 SA ");tone(14,350);
delay(5);
tone(14,350);total = total + 2.00;p3++:
lcd.setCursor(0, 1);lcd.print("Total=");
lcd.print(total);
count prod++;
;(3000) delay
{
else if (content.substring(1) == water \& (a == 1))
}
if(p3>0)\{lcd.clear()\};
lcd.setCursor(0, 0);lcd.print("Water Removed!!! ");
tone(14,350);
delay(5);
noTone(14,350);
total = total - 2.00;p3--;lcd.setCursor(0, 1);lcd.print("Total=");
lcd.print(total);
;(3000) delay
}
else
{lcd.print("Not in cart!!: ")};;(3000) delay
} }
}
```